# **MBS InSight - Displaying QuickStudy Online**

QuickStudy® can be displayed online using MBS InSight.

## **Adoption**

## **1. Adopt books and make buying decisions about those books and send out instructor adoptions as usual.**

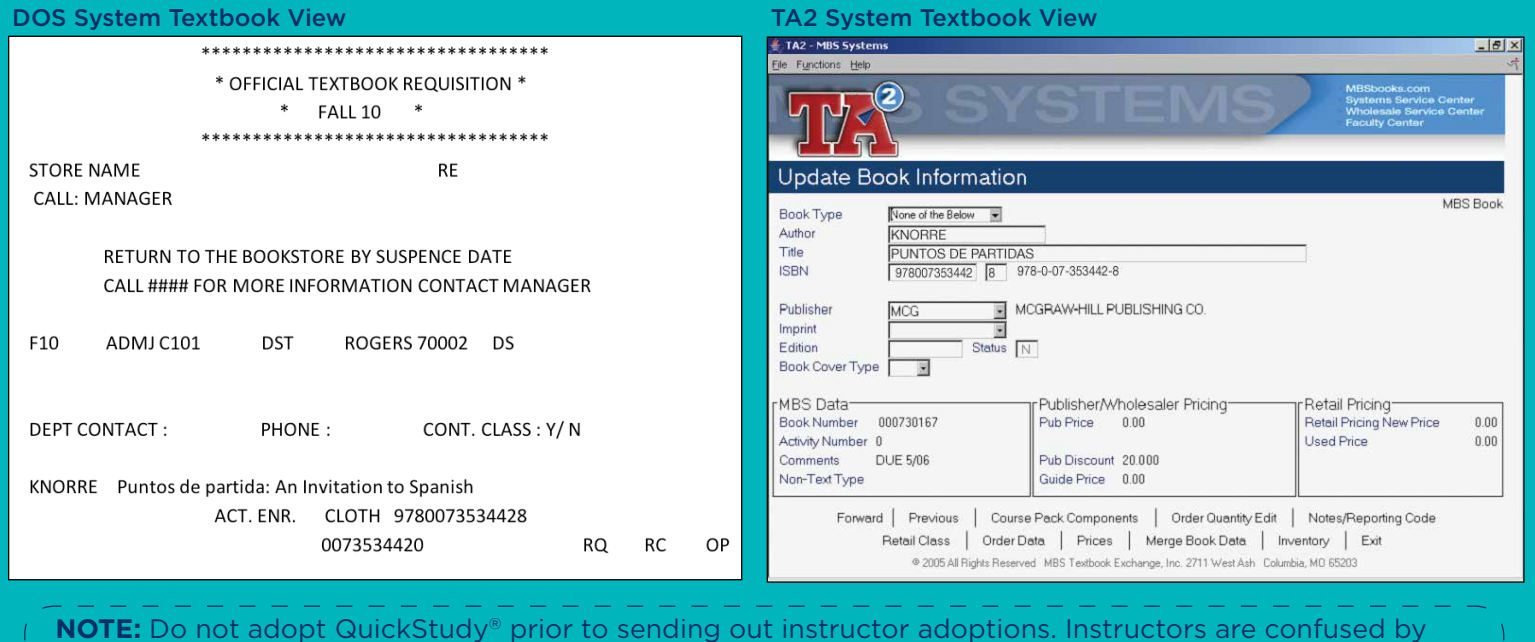

seeing a QuickStudy® on their adoption even if it is listed as "optional."

### **2. After adoption forms (see above) have been sent to instructors, adopt QuickStudy® using ISBN# to every class that students could benefit from their use.**

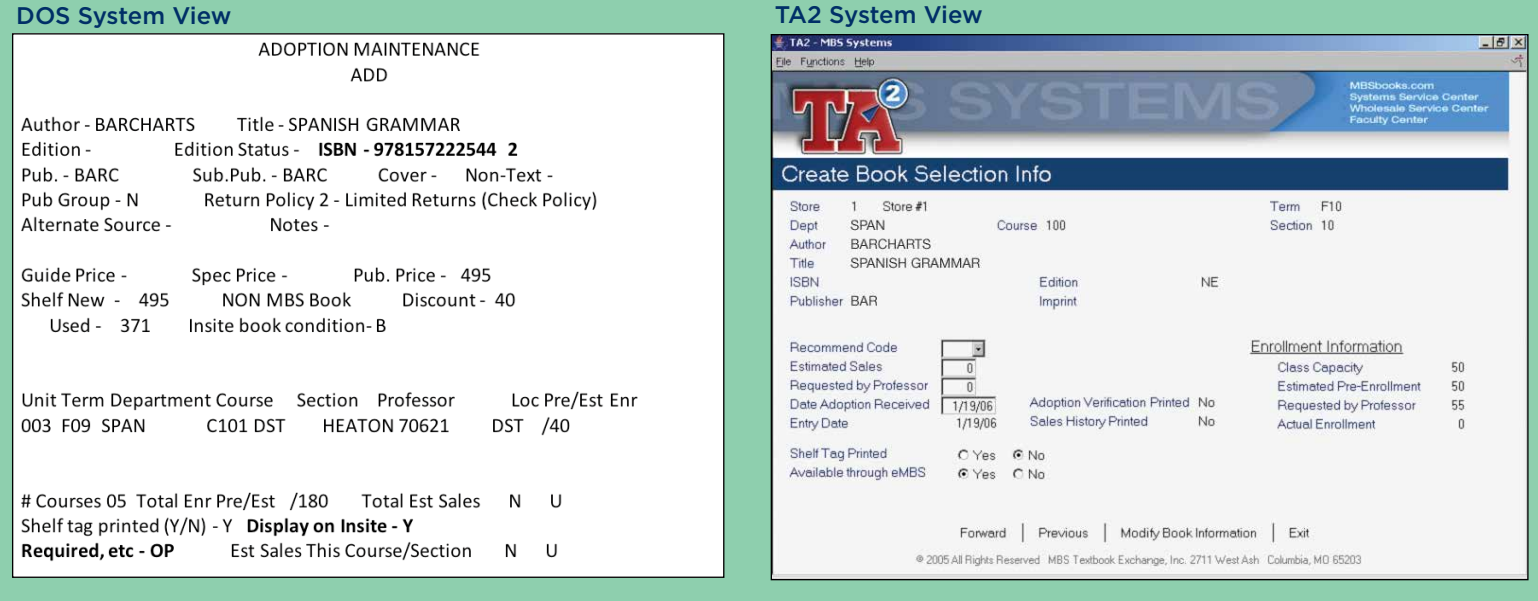

**3. Initially, QuickStudy® have to be added using F5. Once they have been adopted, they will not have to be re-entered the next term.**

- **4. Select "Y" when asked to "Display on InSite." This is how QuickStudy® show up on InSight along with all texts and recommended reading for classes.**
- **5. Enter "OP" for "optional" when asked if it is Required, Recommended or Optional.**

### **Adoption Maintenance**

### DOS System

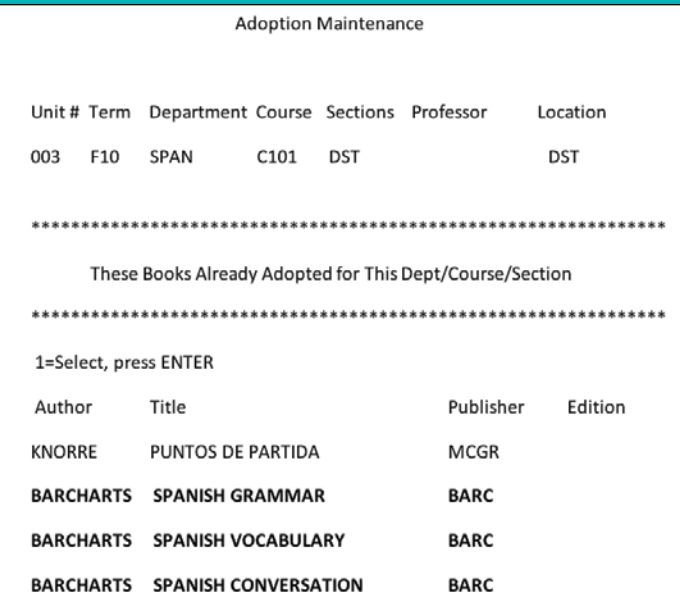

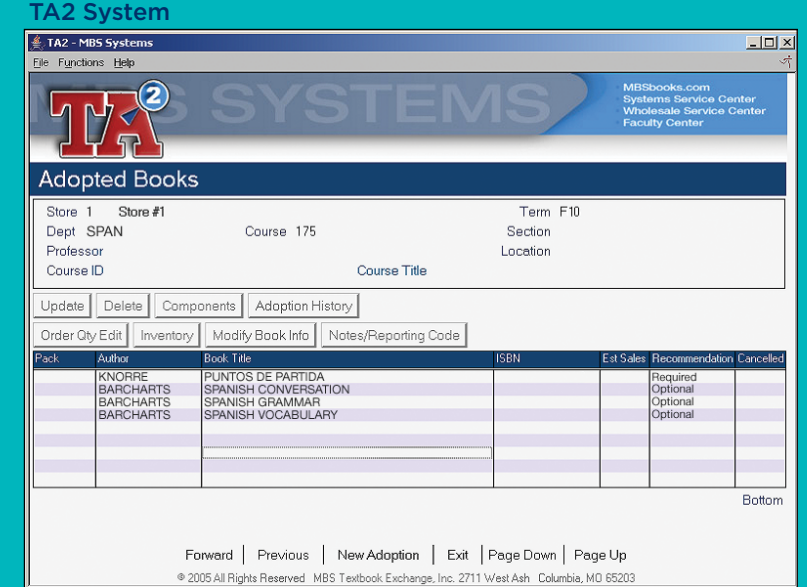

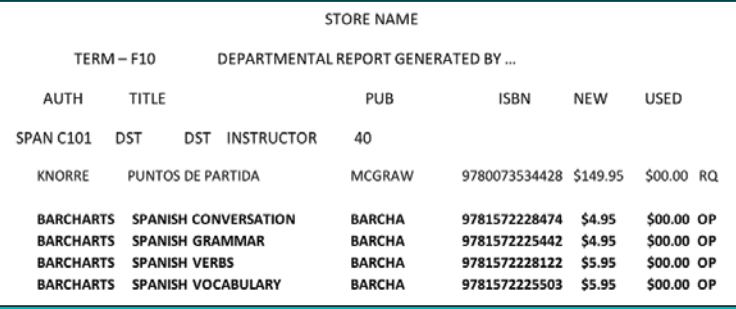

## **Book List InSight Order Form & Book Information** This is what the students see.

### **Course Materials > Select Term and Departments > Select Courses > Select Course Materials**

**Select Textbooks** 

Term: FALL 10 Name: SPAN C101 Section: DST Instructor: HEATON 70621

### **REQUIRED**

### **PUNTOS DE PARTIDA**

Look Inside This Book Author: KNORRE **Edition:** 

> Used New: Price TBD

Quantity:  $\boxed{1}$ Add to Cart

**OPTIONAL** 

**SPANISH CONVERSATION** Look Inside This Book

Author: BARCHARTS **Edition:** 

> Used New: \$4.95

## Any questions, contact:

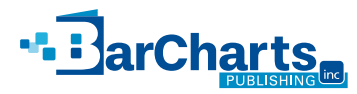

Marnee Nichols 1-800-226-7799, ext. 3023 mnichols@barcharts.com and the computation of the contract of the contract of the contract of the contract of